# **GROMACS - Bug #491**

# **Constraints defined for a bond not working during simulation.**

08/05/2010 05:11 AM - nrdhumal empty

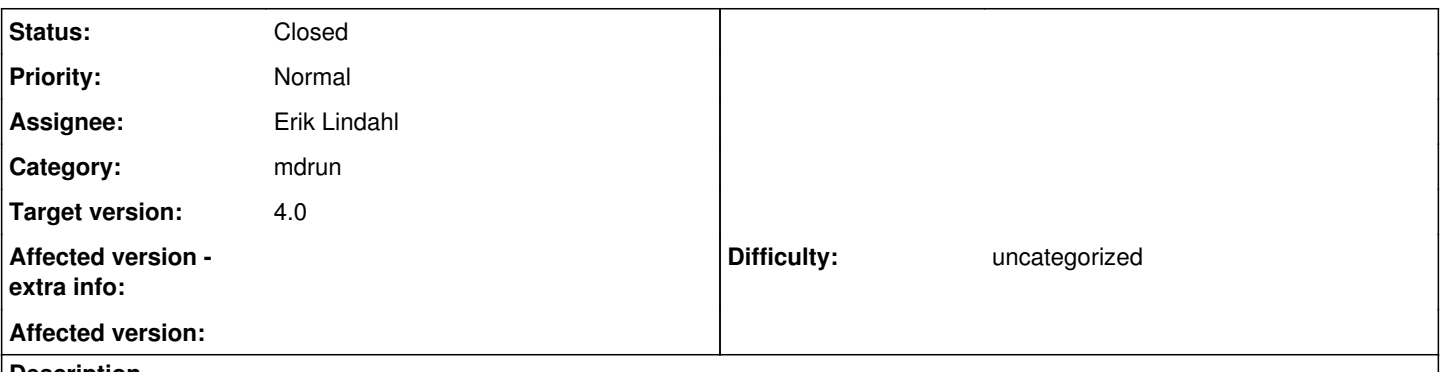

### **Description**

If you defined constraints (constraints difined in .itp file) for a perticular bond and run the simulation with this constraints.After the simulatons gets over I have noticed that bond distance didn't remain constant and it oscillate with 0.3 to 0.5 nm. Example. If I put the constraints for AB bond should be 0.35 nm. After ploting g\_dist I noticed it oscillate bewteen 1.1 nm to 5 nm. Expected is AB should remain constant 0.35 nm through out the simulation.

#### **History**

#### **#1 - 08/05/2010 11:10 AM - Berk Hess**

I seriously doubt there is an issue with constraints, since nearly every simulation uses these. But if you really think there is an issue, please attach all the input files for grompp so we can try to reproduce the problem.

Berk

### **#2 - 08/05/2010 06:45 PM - Berk Hess**

But you have constraints=none in your MD nvt-400.mdp file! Your minim.mdp does have constraints turned on.

Please check your input before filing a bugzilla.

Berk

#### **#3 - 08/05/2010 07:53 PM - Berk Hess**

Please keep the correspondence on bugzilla.

You might have a constraint in solute.itp, but none of the files you mailed includes solute.itp.

Berk

#### **#4 - 08/05/2010 08:31 PM - Berk Hess**

Please answer on the bugzilla.gromacs.org page, there is a link in the mail that you can click.

You already attached solute.itp before. The problem is that nor the top file, neither one of the itp files included in there includes solute.itp. You can define a constraint in solute.itp, but if the file is not used, the constraint is not used.

Berk

### **#5 - 08/06/2010 09:44 AM - Berk Hess**

This is almost certainly not a bug in Gromacs, but an error in your files, or more likely due to a mistake in your procedure to set up the simulation. I don't have the time to look into the problems of users.

Please check your input, several options: If necessary, read the documentation, double check the topology setup, use grompp -pp and check the processed output for the [ constraint ] (and make the the moleculetype matches the one in your [ system ]. run gmxcheck -s1 ... -s2 ... on the tpr with and without constraint to see what the differences are.

Only when you have triple checked everything and still have problems, first search the gmx-users list and then post there if you did not find a solution.

Berk

## **#6 - 08/06/2010 10:10 AM - Berk Hess**

One more hint:

the top file your mailed does not have the ABC moleculetype listed in the [ molecules ] section at the end.

Berk